## **Accessing the Parent Portal**

- Navigate to the district web page at www.sfdr-cisd.org
- On the web page, hover over the Parents tab and select Skyward Parent Portal

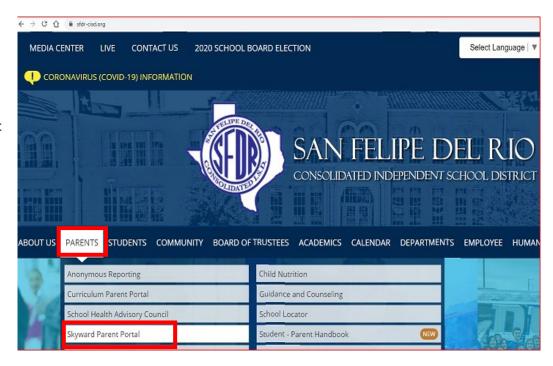

## WELCOME TO THE TEACHER GRADEBOOK. PARENT & STUDENT PORTAL • Enter your *Login ID* and **Password** • If you do not have a Login, please contact the campus office SAN FELIPE-DEL RIO CISD Login ID: • If you have forgotten your Login, click on Forgot your Password **Login/Password?** and follow the directions to reset your account [ 05.20.02.00.04

## **Viewing Attachments in Portfolio**

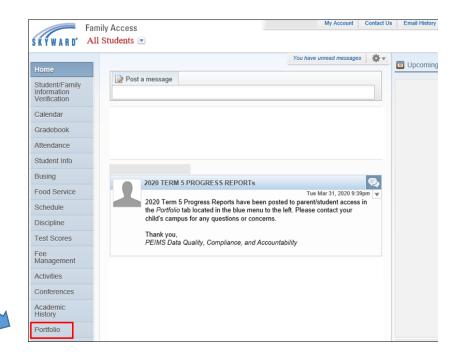

• If the blue menu bar is not available...

• To view Grading

Reports, select

**Portfolio** 

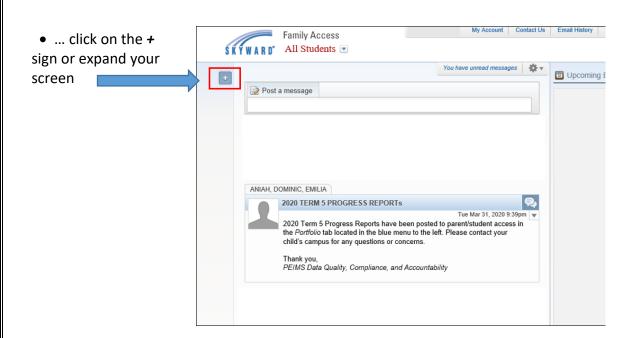

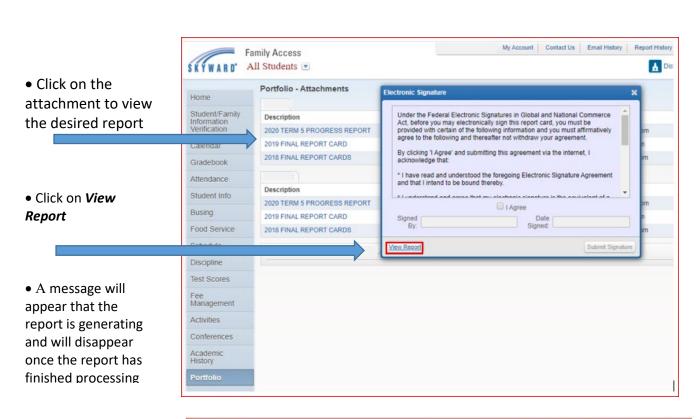

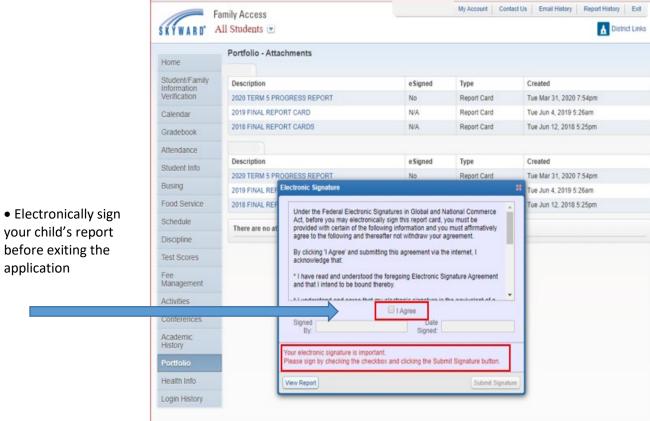